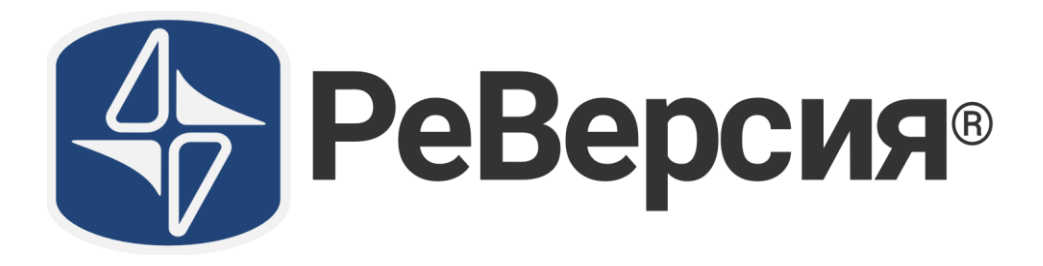

# **Установка и лицензирование**

**08.04.2024**

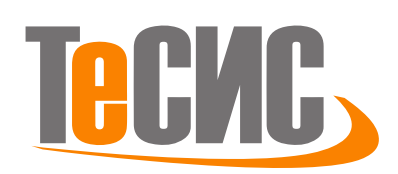

**ООО ТЕСИС 127083, Россия, Москва, ул.Юннатов, д.18, оф.705**

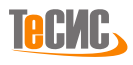

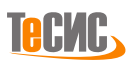

## Оглавление

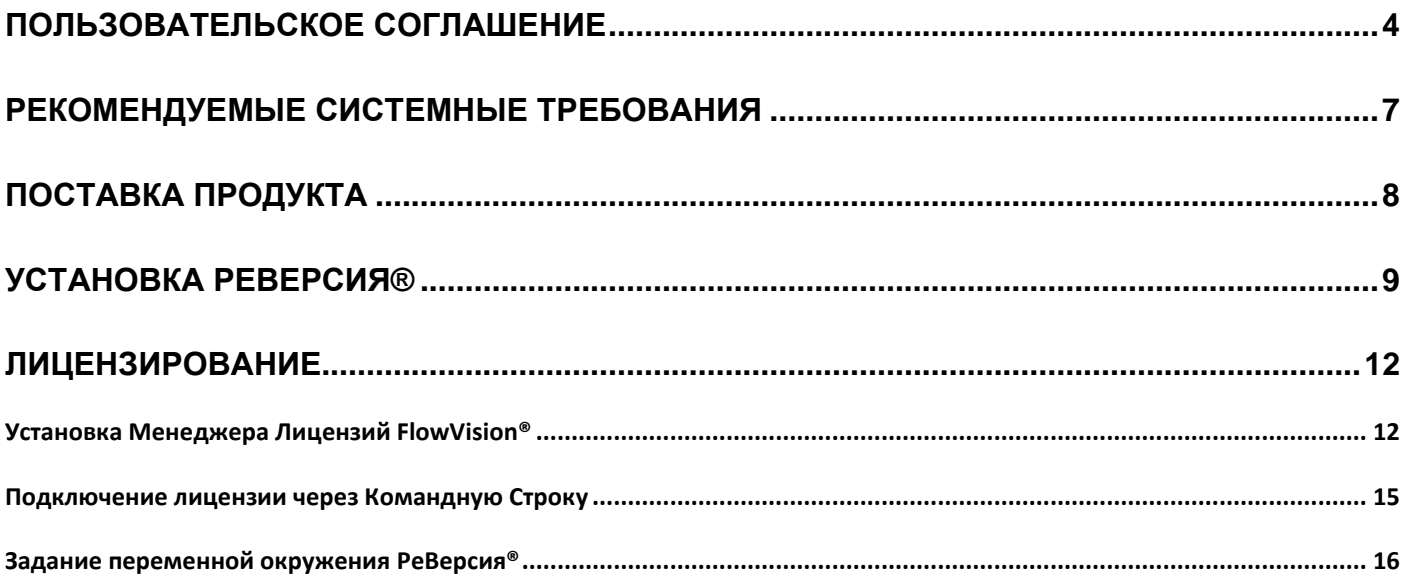

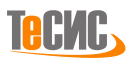

#### <span id="page-3-0"></span>**Пользовательское соглашение**

Ниже приведены положения и условия юридического соглашения между вами (физическим лицом или организацией) - Пользователем программного обеспечения, и Разработчиком программного обеспечения компанией "ТЕСИС" (юридический адрес: 127083, г. Москва, ул. Юннатов, 18, офис 705). Это соглашение распространяется на программное обеспечение "РеВерсия®" (лат. "ReVersia®"), а также, в определенных случаях, на некоторые другие сопутствующие программные модули и компоненты. Пожалуйста, ознакомьтесь с этими положениями и условиями перед установкой или использованием программного обеспечения. Установка и использование программного обеспечения подтверждают ваше согласие с этими положениями и условиями. Если вы не согласны с ними, верните программное обеспечение и сопровождающие материалы, и вам будут возвращены ваши деньги.

#### 1. Предоставление Лицензии.

Компания "ТЕСИС" предоставляет вам срочную лицензию на использование программного обеспечения "РеВерсия®" (лат. "ReVersia®") и сопровождающей документации в соответствии с этим соглашением. Лицензия позволяет вам использовать одну копию программного обеспечения на одном персональном компьютере. Считается, что программное обеспечение "используется" на компьютере, если оно загружено в оперативную память (RAM) или установлено в постоянную память ROM (включая жесткий диск, CD-ROM или другое запоминающее устройство) этого компьютера. Вы должны вести учет всех копий программного обеспечения и контролировать их использование в соответствии с условиями соглашения.

#### 2. Право владения программным обеспечением/Ограничения на копирование.

Компания "ТЕСИС" является владельцем авторских прав на программное обеспечение "РеВерсия®" (лат. "ReVersia®") и любую сопровождающую его документацию и маркетинговые материалы (логотипы, иные изображения, файлы презентаций, видео-файлы и аудио-файлы). Вы можете создать копию программного обеспечения только для резервирования или архивирования. Вы не имеете права удалять знаки авторского права или другие указания на права собственности или отказа от ответственности.

#### 3. Использование.

Вы можете использовать программное обеспечение "РеВерсия®" (лат. "ReVersia®") только для целей тестирования программы, обучения и рекламы. Использование программного обеспечения в других целях, в т.ч. коммерческих возможно только после заключения дополнительного соглашения с компанией "ТЕСИС".

#### 4. Другие ограничения на использование.

Настоящее Соглашение является Вашим подтверждением предоставляемых им прав и должно соблюдаться Вами. Вы не можете использовать какую-либо часть Программного Обеспечения отдельно или независимо от Программного Обеспечения или иначе, чем для деловых целей. Вы не можете продавать, выдавать лицензии или сублицензии, передавать, уступать права, сдавать в наем или арендовать Программное Обеспечение или лицензию. Вы не имеете права модифицировать или выполнять производные работы над Программным Обеспечением, а также анализировать Программное Обеспечение в целях конкуренции с компанией "ТЕСИС", и Вы не можете заниматься реконструированием, декомпиляцией, дизассемблированием или предпринимать другие попытки для получения исходного программного кода Программного Обеспечения, кроме как в соответствии со Статьей 9 ниже, поскольку оно содержит коммерческую тайну компании "ТЕСИС" или действующих по ее лицензии компаний.

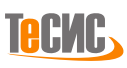

#### 5. Техническая поддержка.

Вы имеете право на техническую поддержку в течение срока действия лицензии. Техническая поддержка включает в себя доступ к онлайн-обновлениям программного обеспечения, основные модификации программного обеспечения (при наличии на стороне Разработчика) и поддержку пользователя по электронной почте, и, по согласованию, удобным для сторон способом. Компания "ТЕСИС" оставляет за собой право отказать в технической поддержке в течение 30 дней после письменного или E-mail уведомления Пользователя. Обновления программного обеспечения, заменяющие предыдущую версию, не несут предоставления дополнительной лицензии.

#### 6. Срок действия.

Вы признаете и соглашаетесь с тем, что срочная лицензия предоставляется на 365 календарных дней. Корректировка срока лицензии определяется в дополнительном соглашении между Пользователем и компанией "ТЕСИС". Компания "ТЕСИС" может прекратить действие лицензии, если вы нарушаете условия соглашения. После прекращения действия лицензии вы должны вернуть или уничтожить все копии программного обеспечения. Некоторые положения соглашения сохраняют силу после его прекращения.

7. Ответственность за выбор и использование программного обеспечения.

Вы несете ответственность за выбор и использование программного обеспечения, а также за результаты его применения. Компания "ТЕСИС" не несет ответственности за действия пользователя, связанные с использованием программного обеспечения.

#### 8. Средство отключения.

Вы признаете и соглашаетесь с тем, что программное обеспечение содержит автоматическое средство отключения ("Средство Отключения"), которое активируется при несоответствии серийного номера программного обеспечения номеру лицензии. Активация средства отключения делает программное обеспечение непригодным к использованию.

9. Ограниченная гарантия, исключения и отказы от ответственности.

а) Ограниченная гарантия.

Программное обеспечение предоставляется на условиях «как есть» (as is). Компания "ТЕСИС" и ею уполномоченные лица могут оказывать услуги по сопровождению программного обеспечения на основании заключенных с вами договоров в соответствии с действующими в компании "ТЕСИС" положениями и условиями сопровождения.

Компания "ТЕСИС" также гарантирует, что любые предоставляемые ею услуги будут выполнены квалифицированно в соответствии с разумной коммерческой практикой. Полная ответственность компании "ТЕСИС" и ваше право на защиту в соответствии с данной гарантией будут состоять в использовании разумных усилий для починки или замены несоответствующих носителей или программного обеспечения или повторного выполнения услуги. Если таковые усилия не увенчаются успехом, компания "ТЕСИС", ею уполномоченный дистрибьютор или реселлер по возвращении вами неподходящего программного обеспечения и копии вашей квитанции, возвратит сумму, которую вы заплатили за программное обеспечение, или же сумму, которую вы заплатили за услугу, в соответствии со случаем, который имеет место, обеспечит другие меры, которые могут предусматриваться законом. На любую замену программного

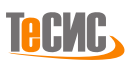

обеспечения распространяется остающийся исходный гарантийный срок или срок тридцатидневной (30) гарантии со дня получения вами, при этом применяется тот срок, который больше.

#### б) Исключения.

Ограниченная гарантия компании "ТЕСИС" не действует, если отказ от гарантии проистекает из-за аварии, неправильного использования или небрежности по отношению к программному обеспечению; действий или упущений пользователя, комбинирования программного обеспечения с продуктами, материалами или программным обеспечением, не поставляемым компанией "ТЕСИС" или не предназначенным для такого комбинирования, или если вам не удалось использовать все доступные обновления программного обеспечения. Компания "ТЕСИС" не гарантирует, что программное обеспечение будет отвечать требованиям Пользователя или работать без ошибок.

#### в) Ограничения на гарантию.

Гарантийные обязательства, сформулированные в разделе 9, являются единственной гарантией, выдаваемой компанией "ТЕСИС" по отношению к программному обеспечению и документации, предоставляемым в соответствии с настоящим соглашением, а также по отношению к предоставляемым услугам. Компания "ТЕСИС" не выдает никаких других гарантий, выраженных явно, вытекающих или возникающих от применения потребителями или торгового использования, в частности она отказывает в гарантии коммерческих свойств и соответствия специфическим целям. Ни при каких обстоятельствах вы не можете предъявить какие-либо требования, проводить действия или судебные разбирательства, возникающие на основе устанавливаемой разделом 9 гарантии, спустя срок более одного года после даты прекращения действия гарантии. Вы можете иметь дополнительные права, которые регламентируются существующим законодательством.

#### г) Ответственность.

В рамках данного соглашения компания "ТЕСИС" не несет ответственности за действия пользователя, связанные с использованием программного обеспечения.

Вы признаете, что несёте ответственность в соответствии с действующим законодательством РФ за любые злоумышленные действия, связанные с использованием программного обеспечения "РеВерсия®" (лат. "ReVersia®"). Вы также признаёте, что несёте ответственность в соответствии с действующим законодательством РФ за любые злоумышленные действия, которые повлекли для компании "ТЕСИС" материальные и/или репутационные потери. Компания "ТЕСИС" не несет ответственности за такие действия Пользователя и имеет право требовать возмещения убытков, понесенных в результате таких действий.

#### 10. Общие положения.

Вы признаете, что данное соглашение является полным и исключительным изложением вашего согласия с компанией "ТЕСИС" относительно программного обеспечения и технической поддержки, и отменяет любое другое устное или письменное соглашение или другое сообщение между вами и компанией "ТЕСИС" относительно программного обеспечения и технической поддержки.

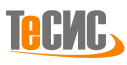

## <span id="page-6-0"></span>**Рекомендуемые системные требования**

- Современный ЦП, AMD® или Intel®.
- Минимум 16 GB оперативной памяти (рекомендуется от 32 GB и выше).
- Минимум 8 GB свободного места на жестком диске.
- QWERTY-клавиатура, указывающее устройство типа "мышь".
- Видеоадаптер (дискретный графический процессор предпочтителен), монитор с разрешением от 1920x1080.
- Операционная система: от Windows®10 или более свежая.

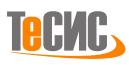

## <span id="page-7-0"></span>**Поставка продукта**

РеВерсия® поставляется вместе с Менеджером Лицензий FlowVision®, поставка осуществляется представителем компании ТЕСИС или иным уполномоченным лицом.

Поставка продукта осуществляется путем предоставления вам ссылок на загрузку необходимых инсталляционных пакетов. Эти ссылки будут переданы посредством электронной почты или другим заранее согласованным способом.

#### В поставку входят:

• Инсталляционный пакет РеВерсия®, с именем вида *<ReVersia\_x64\_Installer\_XXXXXX.exe>*

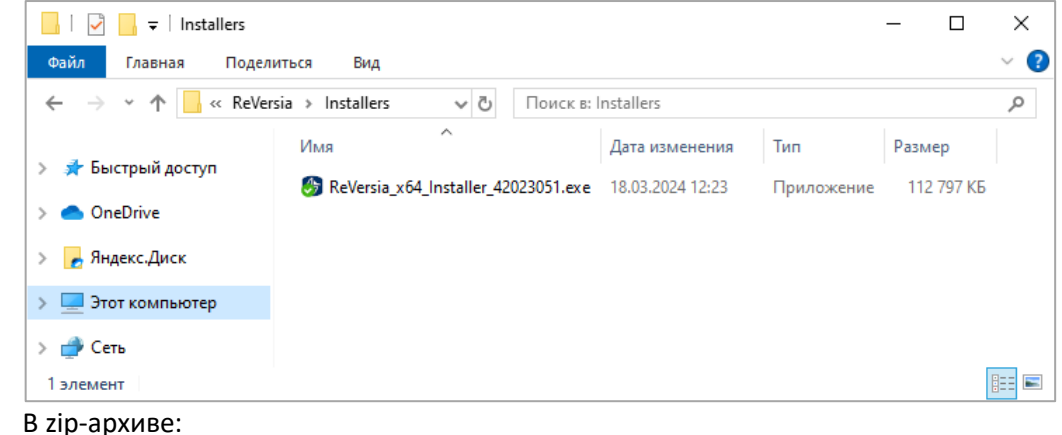

 $\checkmark$  Инсталляционный пакет Менеджера Лицензий FlowVision®, с именем вида *<FlowVisionLM-windows-installer.exe>*

✓ Распространяемый компонент MS Visual С++ с именем вида *<vcredist\_x64.exe>*

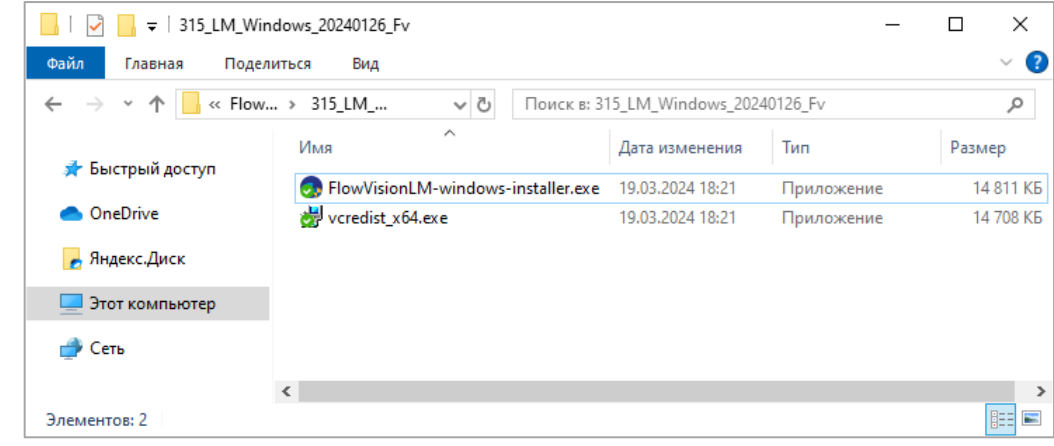

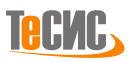

## <span id="page-8-0"></span>**Установка РеВерсия®**

Установка РеВерсия® не требует лицензирования. В процессе будет автоматически установлен стандартный распространяемый компонент MS Visual C++. Для установки последовательно выполните следующие шаги:

- Перед установкой удалите все предыдущие версии РеВерсия®.
- Запустите исполняемый файл загруженного инсталляционного пакета:

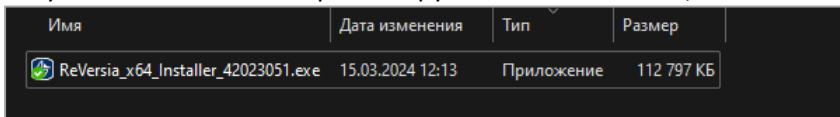

В определенных случаях, при особой конфигурации локальной политики безопасности, в процессе установки может появиться сообщение Windows SmartScreen "*Фильтр SmartScreen в Microsoft Defender предотвратил запуск неопознанного приложения, которое может подвергнуть компьютер риску*" - это связано с сигнатурами программы инсталлятора и не несет риска для вашей безопасности. Выберите *Выполнить в любом случае.*

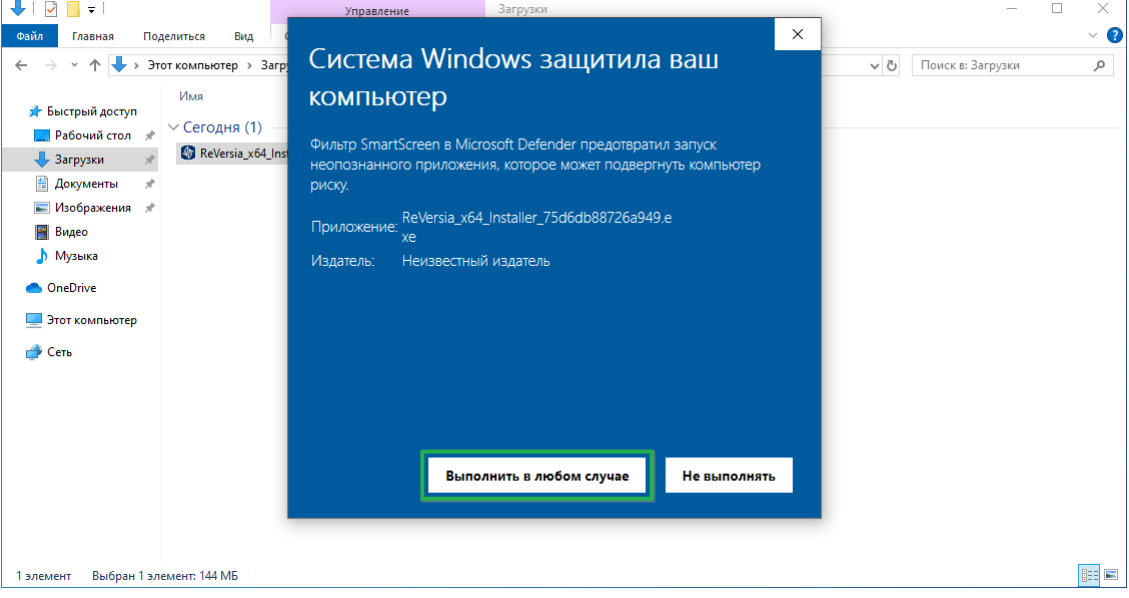

#### • Выберите режим установки:

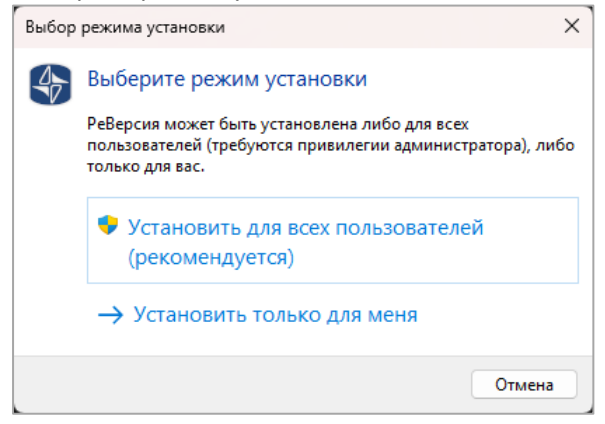

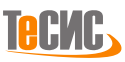

Прочтите Лицензионное Соглашение Пользователя РеВерсия®. Если вы согласны с положениями  $\bullet$ данного документа, нажмите Далее:

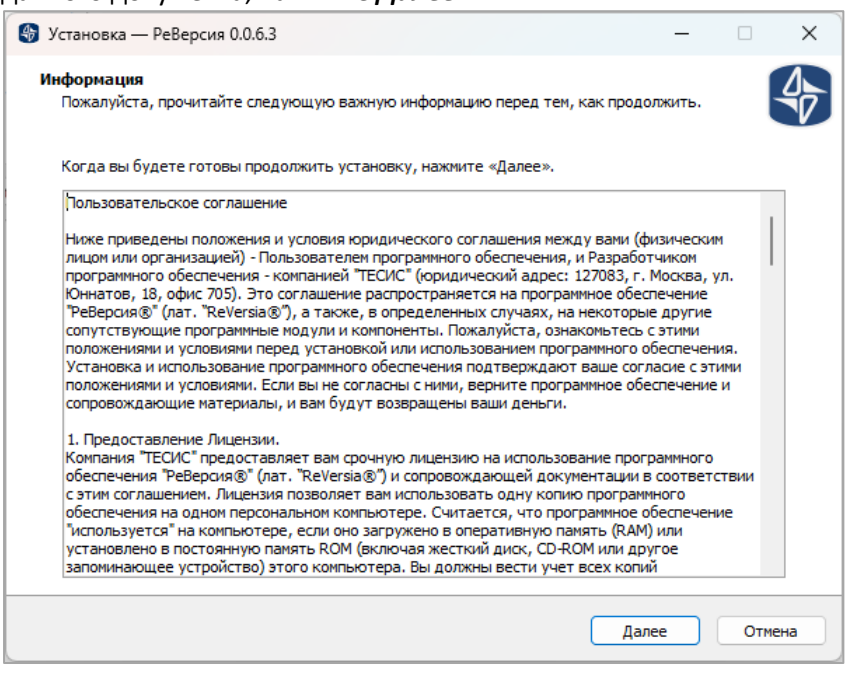

Выберите каталог для установки (расположение "по умолчанию" - <C:\Program Files\ReVersia>):

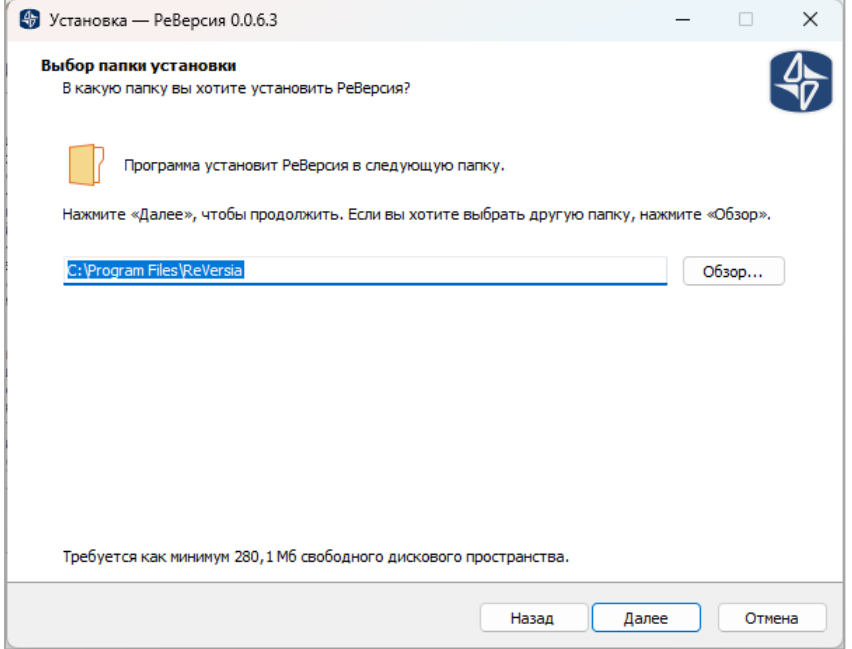

Определите, нужно ли создать значок Продукта на Рабочем Столе:

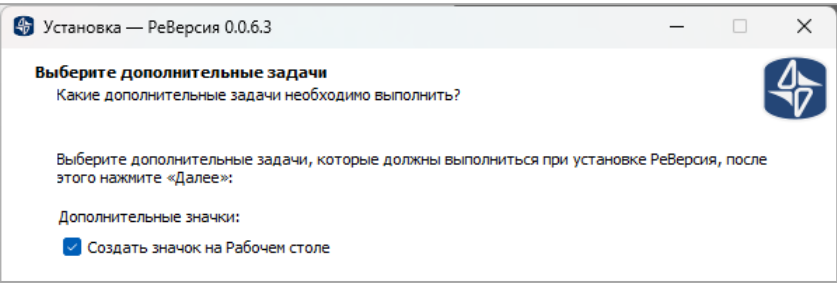

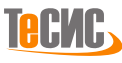

• Когда всё готово к установке, нажмите *Установить* и дождитесь окончания установки:

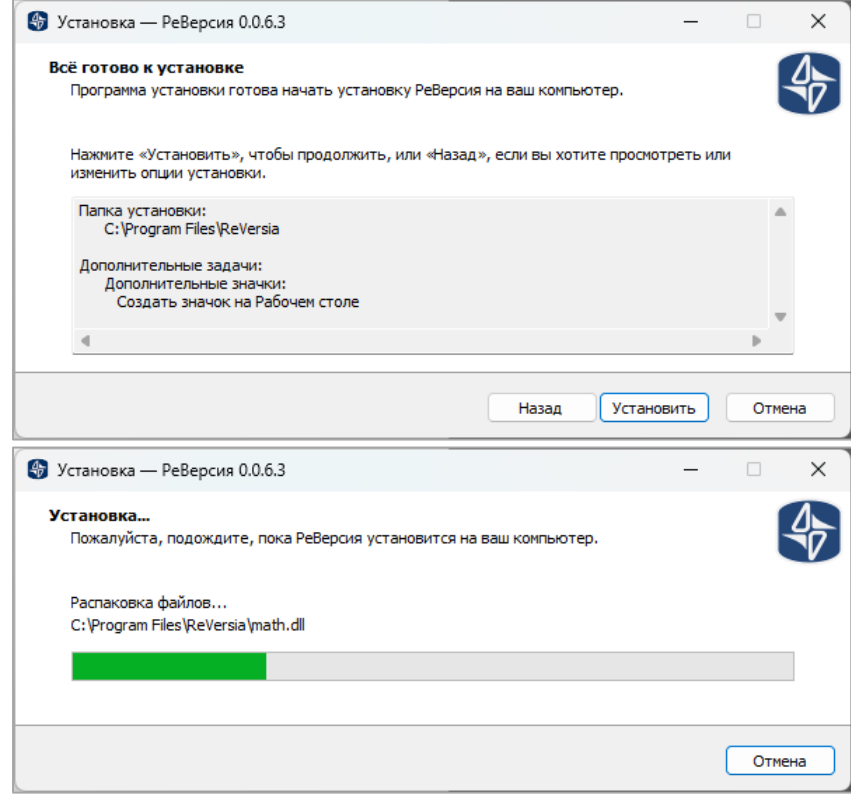

- Завершение установки РеВерсия®:
	- o Если продукт был лицензирован ранее, установите галочку на чекбоксе *Запустить РеВерсия*.
	- o Если продукт не был лицензирован ранее, снимите галочку.
- Завершите установку:

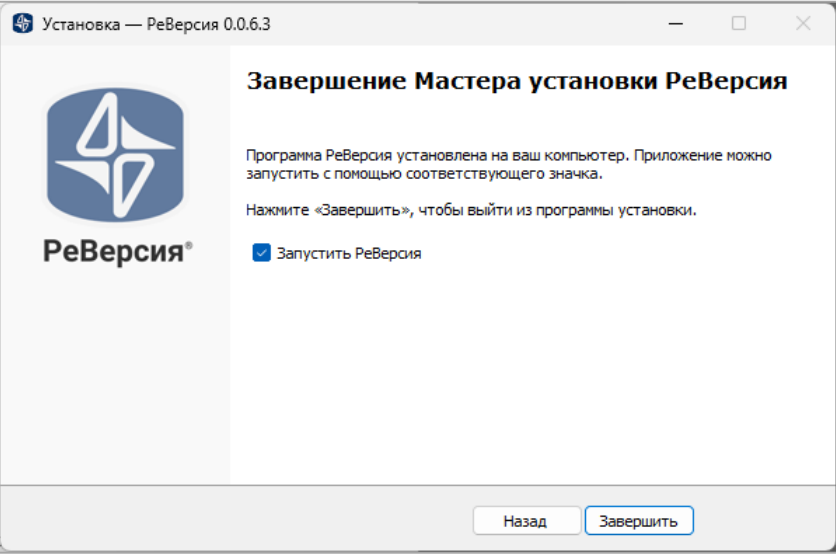

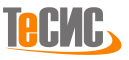

## <span id="page-11-0"></span>**Лицензирование**

### <span id="page-11-1"></span>**Установка Менеджера Лицензий FlowVision®**

а. Распакуйте XXX LM Windows XXXXXXXX Fv.zip в удобную вам папку. От имени пользователя, имеющего права Администратора, запустите исполняемый файл инсталлятора Менеджера лицензий (FlowVisionLMwindows-installer.exe):

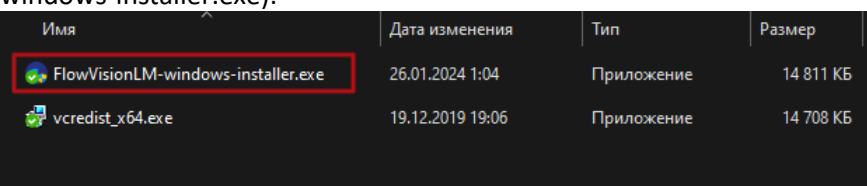

б. Откроется приветственное диалоговое окно:

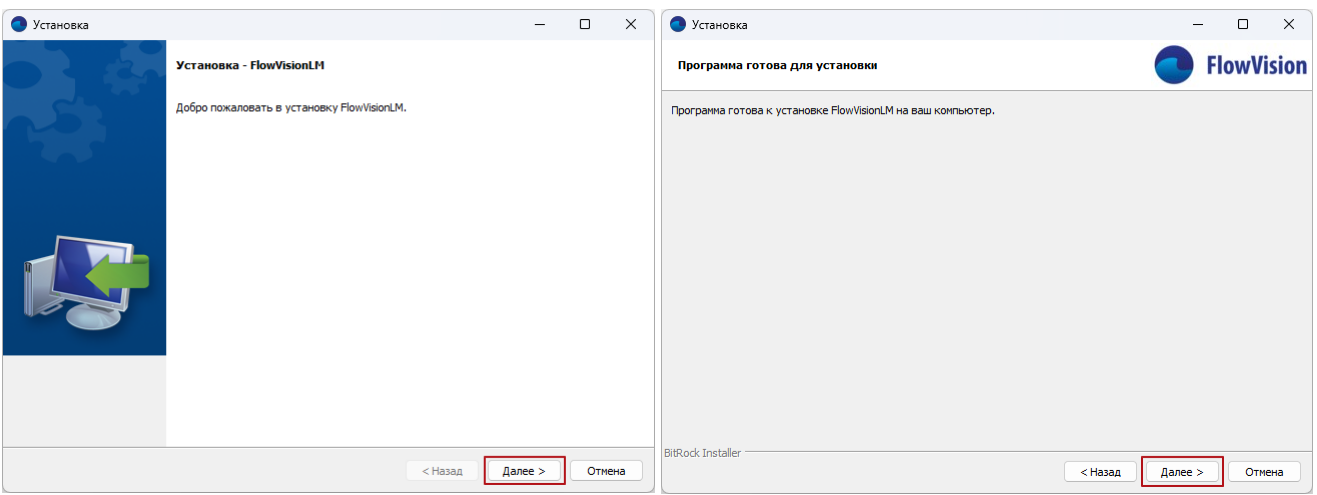

Нажмите в нем на экранную кнопку **Далее**.

*Примечание:* Если какие-либо компоненты *Менеджера Лицензий ReVersia/FlowVision* от предыдущей или текущей версии работают при запуске инсталлятора и это препятствует инсталляции, то откроется окно с сообщением ("**Некоторые модули FlowVision продолжают использоваться. Завершите их и запустите инсталлятор повторно.**"):

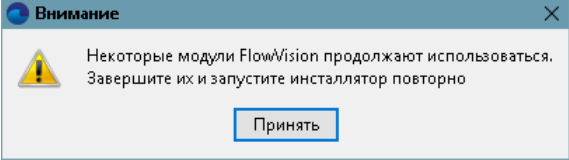

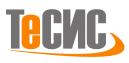

в. Откроется диалоговое окно с текстом лицензионного соглашения:

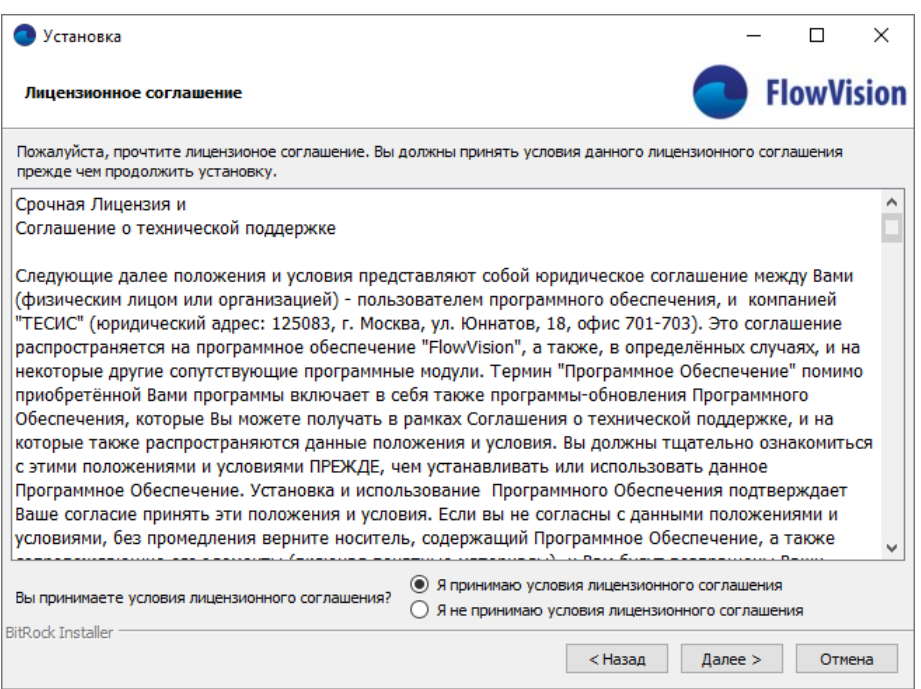

г. Внимательно прочитайте текст лицензионного соглашения и поставьте отметку в пункте **«Я принимаю условия лицензионного соглашения»**, если согласны с условиями лицензионного соглашения. Если не согласны с условиями лицензионного соглашения, поставьте отметку в пункте **«Я не принимаю условия лицензионного соглашения»**, и прервите установку, подтвердив свой отказ в открывшемся диалоговом окне. Нажмите **«Далее»**.

*Примечание:* этот шаг может быть пропущен при обнаружении инсталлятором уже установленного **Менеджера лицензий** (например, при установке с целью восстановления поврежденных файлов).

д. Выберите каталог для установки:

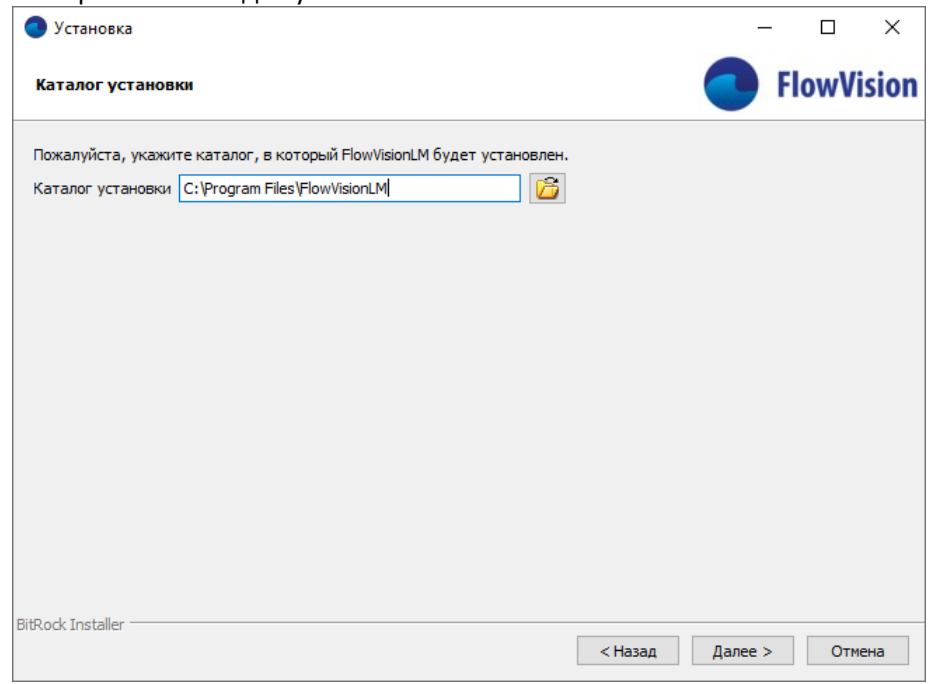

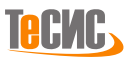

е. Укажите общедоступную для всех пользователей ПК директорию для хранения настроек Менеджера лицензий и нажмите «Далее»:

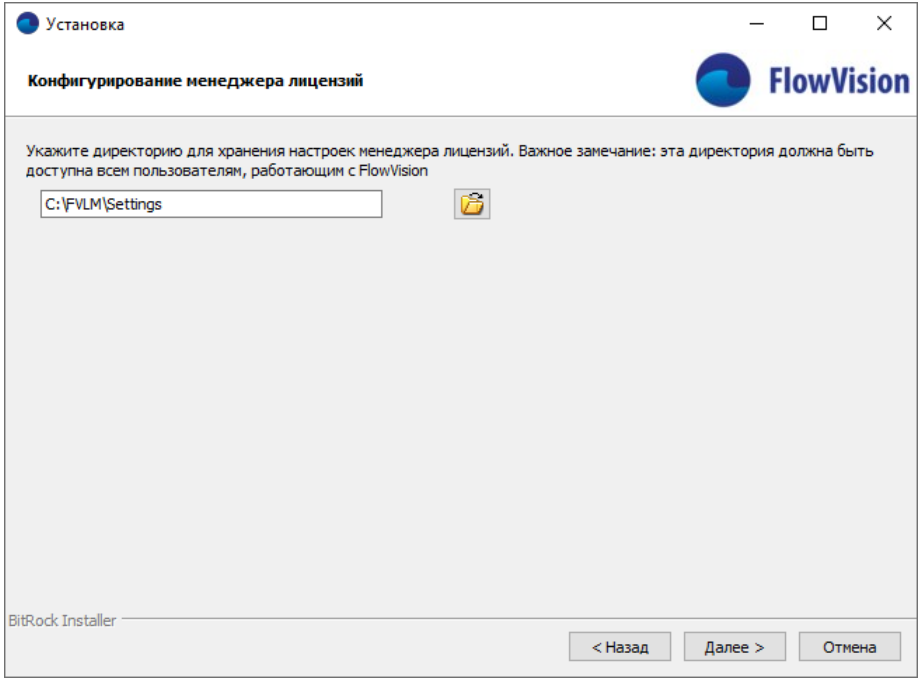

ж. Во время установки Менеджера Лицензий вам будет предложено создать в папке с настройками регистрационный \*.RDB-файл:

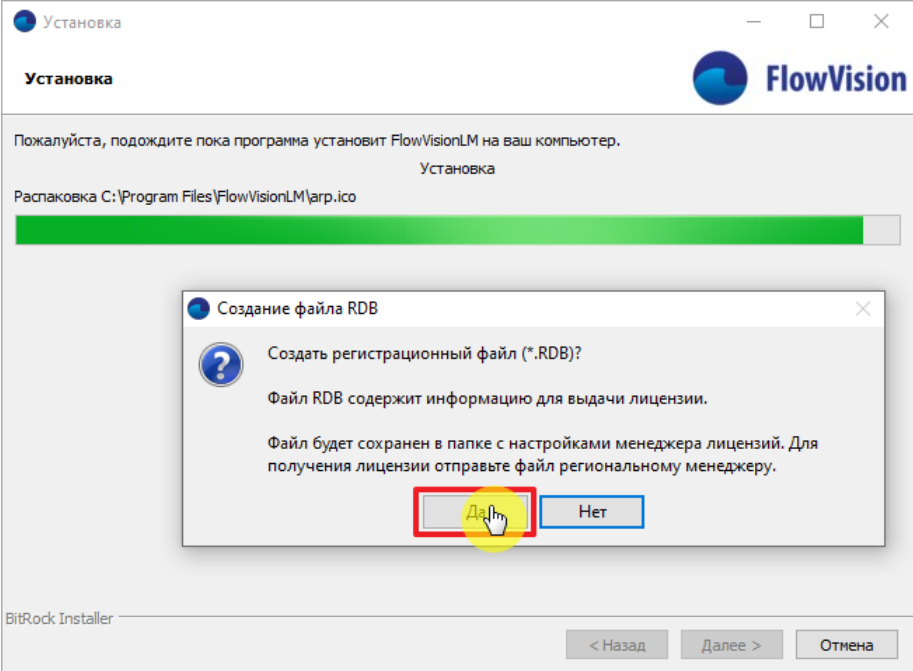

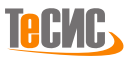

Далее откроется форма подтверждения успешного создания регистрационного файла:

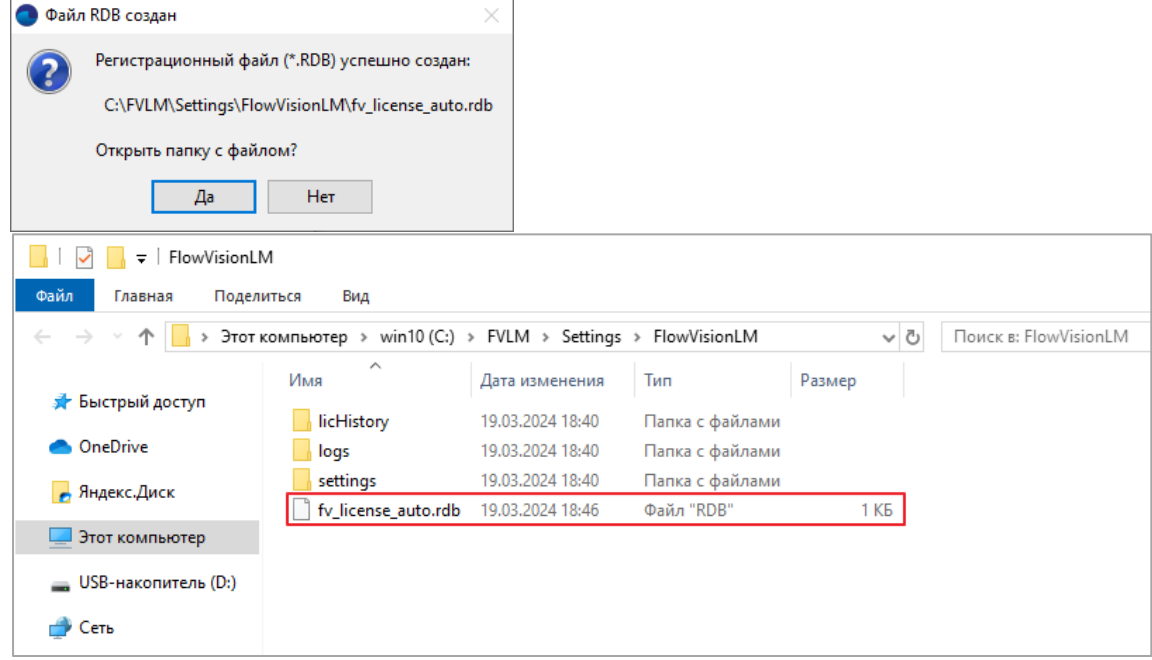

з. Для получения лицензии в соответствии с Вашим договором, отправьте \*.RDB-файл вашему уполномоченному представителю компании ТЕСИС. Представитель компании ТЕСИС в ответном письме отправит Вам два лицензионных файла: \*.lic и \*.txt, которые следует положить в каталог C:\Program Files\FlowVisionLM

#### <span id="page-14-0"></span>Подключение лицензии через Командную Строку

а. Нажмите Пуск (H Win) и пропишите строке поиска 'cmd.exe', запустите Командную Строку от имени Администратора.

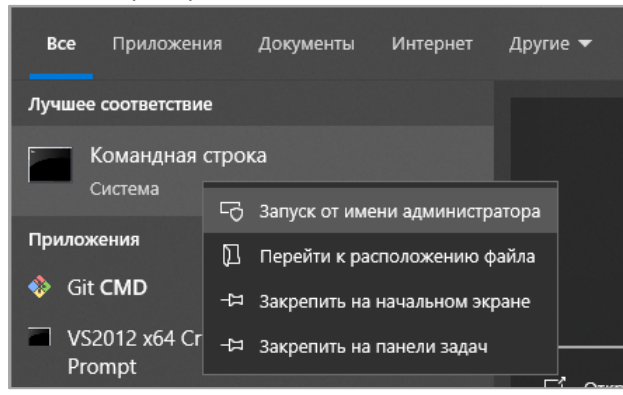

б. В командной строке перейти в каталог с файлом лицензии и исполнительными файлами. Для этого набрать консольную команду <cd c:\Program Files\FlowVisionLM>

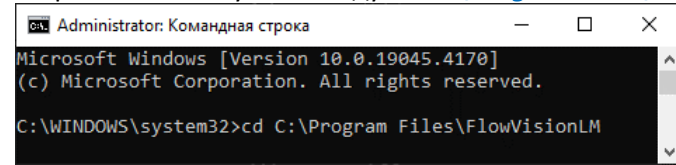

После перехода в заданный каталог запустить консольную команду:

<FuLicenseUtil.exe /L 127.0.0.1 10010 xyz.lic>, где вместо 'xyz' реальное имя вашего лицензионного файла, "127.0.0.1" адрес сервера, на котором установлен Менеджер Лицензий, "10010" порт поумолчанию.

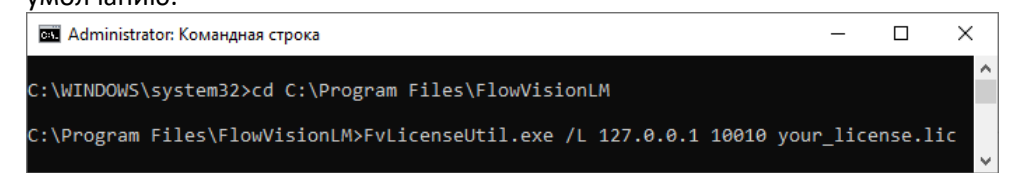

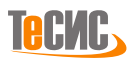

В случае успешной регистрации лицензии должно появиться сообщение "License has been registered successfully"

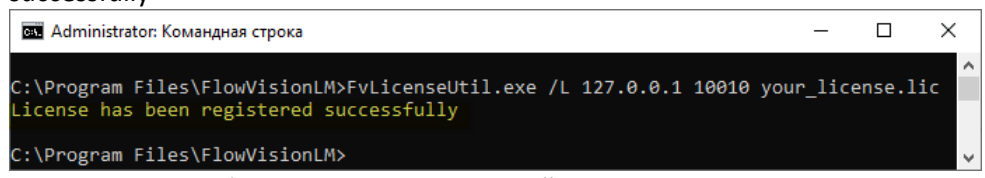

в. Для проверки набора лицензионных опций пропишите и запустите следующую консольную команду: <FuLicenseUtil.exe / 127.0.0.1 10010 ABCDE>, где вместо 'ABCDE' реальное имя вашей лицензии (указано в \*.txt-файле, полученным вместе с файлом лицензии).

"127.0.0.1" адрес сервера, на котором установлен Менеджер Лицензий, "10010" порт по-умолчанию.

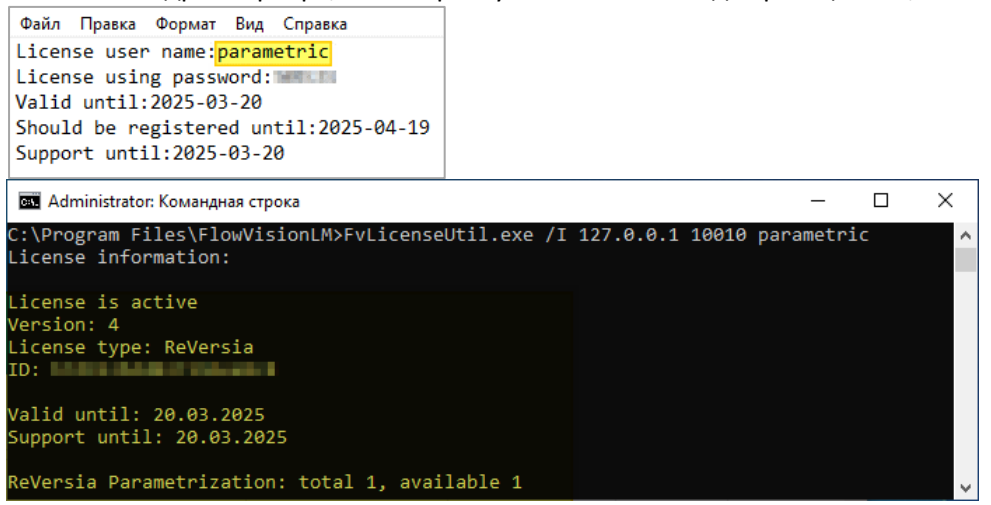

#### <span id="page-15-0"></span>Задание переменной окружения РеВерсия®

а. Запустите системную утилиту "Выполнить", для этого нажмите Пуск (H Win+R), в поле "Открыть:" пропишите <sysdm.cpl>, нажмите Ок.

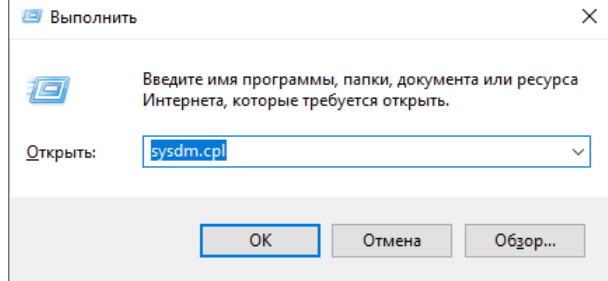

б. Создайте новую пользовательскую Переменную окружения, где "REVERSIA LICENSE SERVER" имя Переменной, а "АВСДЕ@127.0.0.1:10010" значение переменной, где "АВСДЕ" имя лицензии. "127.0.0.1" адрес сервера, на котором установлен Менеджер Лицензий, "10010" порт по-умолчанию.

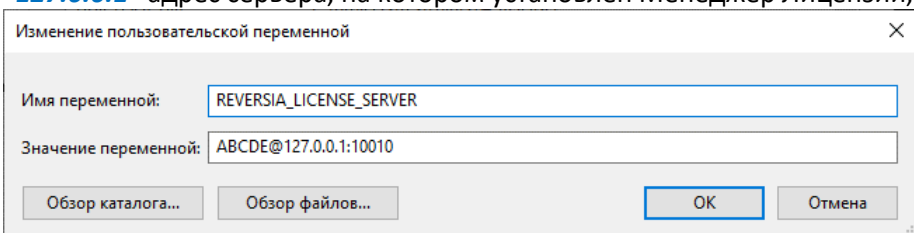

в. Перезагрузите ПК - с этого момента процесс лицензирования завершен, можно приступать к работе в РеВерсия<sup>®</sup>.

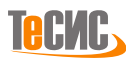